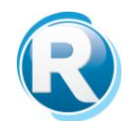

## Definición de WEB SERVICE para consultar un CUIT del Padrón de Contribuyentes con las alícuotas a aplicar para el periodo correspondiente

El presente documento especifica cuestiones referidas al WEB SERVICE que permite la consulta de las alícuotas de Retención y Percepción de un CUIT para un periodo en particular.

URL WEB SERVICE: https:// www.rentasjujuyonline.gob.ar/cedulavirtual/aconsultaarpib.aspx

Parámetros

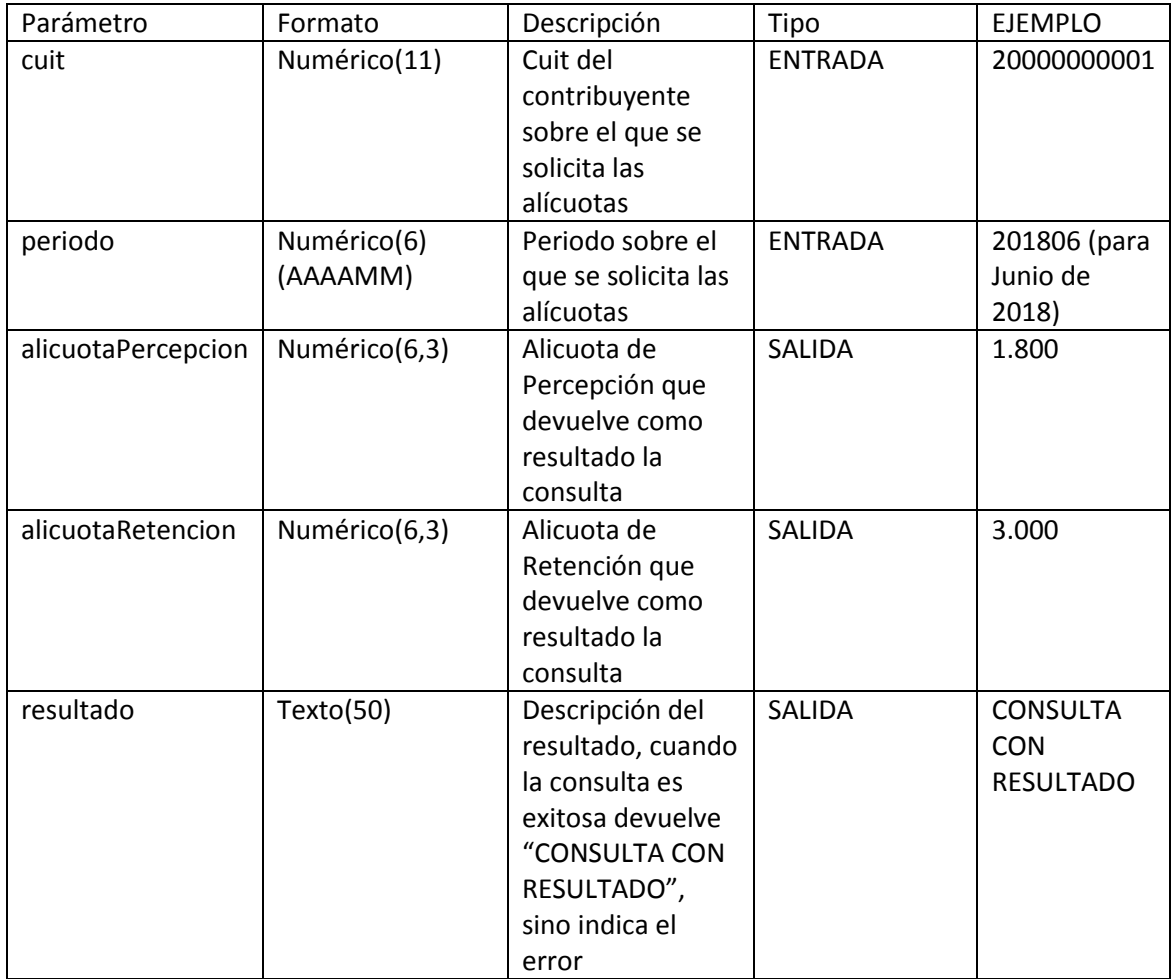

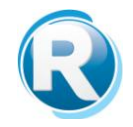

Se ingresan el cuit y el periodo y el WEB SERVICE brinda como respuesta tres valores:

- alicuotaPercepcion
- alicuotaRetencion
- resultado

Valores de la SALIDA "resultado" brindados por el WEB SERVICE

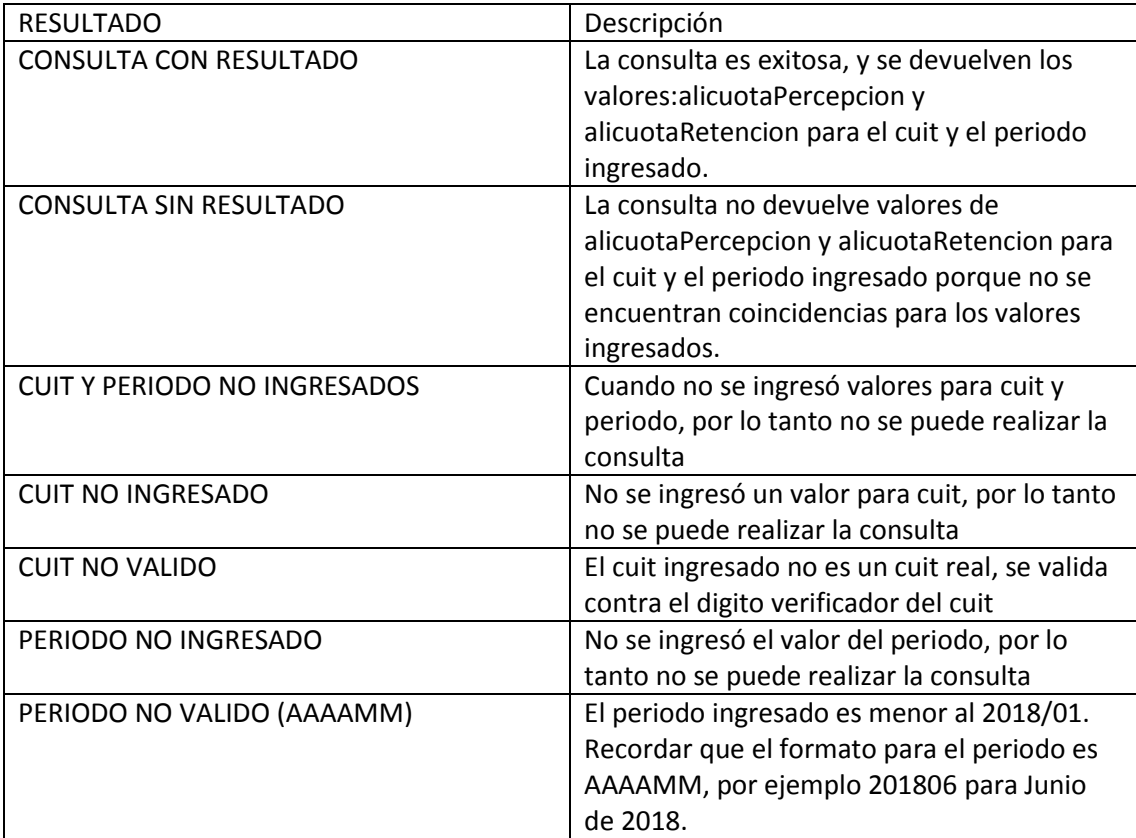